# Quick Start Guide - Gegevensverzameling voor diverse Routing & Platform (IOS en IOS-XE Routers) gerelateerde problemen Ī

## Inhoud

**Inleiding** Voorwaarde Vereisten Gebruikte componenten Aangevraagde basisinformatie Router en IOS-XE architectuur IOS-XE onverwachte opnieuw laden IOS-XE opstartfout IOS-XE-softwarerelease en selectieassistentie IOS-XE-geheugenlekken IOS-XE ISE-upgrade Licentie op IOS-XE-apparaten Routing-protocolproblemen BGP/EIGRP/OSPF/statische routing EIGRP Neighbor Flap-problemen: NAT/PAT op een router (netwerk/poortadresomzetting) Platform Independent toont opdrachten Platform-afhankelijke opdrachten weergeven iWAN Diverse foutenlogboeken Fout gerelateerd aan %FMFP-3-OBJ\_DWNLD\_TO\_DP\_STUCK

# **Inleiding**

Dit document beschrijft meerdere Routing- en Platform-gerelateerde problemen samen met stappen om relevante gegevens te verzamelen, debuggen of opdrachten te tonen vanuit IOS en IOS-XE Routers. Als u deze informatie vooraf wilt verstrekken op een TAC-serviceverzoek (Technical Assistance Center), helpt u bij het uitvoeren van problemen.

## **Voorwaarde**

## **Vereisten**

Cisco raadt kennis van de volgende onderwerpen aan:

- Basiskennis van klassieke routingfuncties op IOS en IOS-XE routers
- Het is vereist dat de gebruiker CLI-toegang (Command Line Interface) of hands-on toegang

heeft tot de IOS- en IOS-XE-routers

### **Gebruikte componenten**

De informatie in dit document is gebaseerd op deze Platforms:

- $\cdot$  ASR 1000 router
- $\cdot$  ISR 4000 router
- $\cdot$  ISR 1000 router
- CRS-1000v
- Klassieke IOS-platforms (ISR1/G2)

## **Aangevraagde basisinformatie**

- **Wanneer is het probleem begonnen?** Noteer de dag en het tijdstip waarop het probleem 1. voor het eerst is waargenomen/opgemerkt.
- **Wat heeft het probleem veroorzaakt?** Documenteer alle recente wijzigingen die eerder zijn 2. aangebracht dan toen het probleem begon.Let op eventuele specifieke acties of gebeurtenissen die hebben plaatsgevonden en die het probleem mogelijk hebben veroorzaakt om te starten.
- **Wat is de frequentie van het probleem?** Is dit een eenmalige gebeurtenis?Zo niet, hoe 3. vaak doet het probleem zich voor?Komt dit overeen met andere netwerkgebeurtenissen of acties?
- 4. **Hoeveel gebruikers zijn betrokken/Business Impact?**
- 5. **Enige probleemoplossing is door uzelf uitgevoerd (leg de stappen uit)?**
- 6. **Welke/hoe is de topologie van de betrokken apparaten?**

## Router en IOS-XE architectuur

Hieronder staan enkele veelvoorkomende problemen die op IOS- en IOS-XE-routers worden gemeld, samen met nuttige uitgangen voor elke router, die moeten worden verzameld naast een **"Show Tech"**.

Deze outputs helpen ons ervoor te zorgen dat de relevante gegevens worden verzameld tijdens de kwestie. Dit is specifiek waar als het probleem niet persistent is, wat betekent dat het probleem kan verdwijnen tegen de tijd dat TAC wordt ingeschakeld.

## **IOS-XE onverwachte opnieuw laden**

**Probleemrapport :** Er is een onverwachte herlading of crash gezien op het apparaat. Samen met de feedback op het gedeelte Base Information Requived hebben we het volgende nodig:

1. Verzamel de **"show tech"**

2. Controleer de Bootflash / Harddisk & verzamel crash of core bestanden indien gegenereerd: Router#**show bootflash: | in crisis**

#### Router#**show bootflash: | in het kerngedeelte**

3. Archiveer de tracelogs naar bootflash en verzamel het. Overtrek-bestanden worden gebruikt om overtrek-gegevens op te slaan. Dit kan een paar minuten duren om verzameld te worden.

#### Router#**request platform softwarespoor roteert alles**

#### Router#**request platform softwarerace slot rp actieve archief doel bootflash:**

4. Externe Syslog-gegevens tijdens de uitgifteperiode.

We kunnen ook kiezen om de **System-report bundel** te verzamelen die automatisch wordt gecreëerd in de bootflash nadat een crash is gezien (**16.11.x en latere releases**). Een systeem rapport bundel zal veel meer informatie verzameld zoals hieronder in een tar bestand:

- 1. Tracelogs
- 2. Maroon Stats
- 3. Core/Crash-bestanden
- 4. RP/cyaan logs

**Opmerking:** Met verdere onderhoudsverbeteringen op 16.11 en latere releases, zodra er een crash ervaren is op het apparaat, verzamelt het automatisch "systeem-rapport" bundel. Router#sh bootflash: | in sys

12-45-okt 20-2020 05:08:05.0000000000 +00:00 /bootflash/core/system-report\_20201020-050805-UTC.tar.gz <<

## IOS-XE opstartfout

**Probleemrapport:** Er wordt een opstartfout waargenomen voor een van de onderdelen in het apparaat. Soms kan het de RP (Route-Processor) zijn die vastzit in een bootlus, die niet zal toestaan om in te loggen op het apparaat.

- 1. Verzamel de **"show tech"** als u kunt inloggen op het apparaat
- 2. Maak verbinding met de console en verzamel de **"consolelogboeken"**.
- 3. Geef de status van de LED op.

**Opmerking:** Dit is van het grootste belang als we niet in staat zijn om in te loggen op het apparaat

- Als we toegang tot de site hebben, probeer dan de module opnieuw (bijv. RP, ESP of 4. SIP/SPA) en verzamel de **consolelogboeken**.
- 5. Indien de Boot-fout wordt gezien voor een van de andere modules behalve de RP, Login op het apparaat en probeer een soft-oir met onderstaande opdrachten en verzamel de **"show logging"**

Router#**hw-module sleuf <sleuf-nummer> opnieuw laden**

Router#**hw-module subsleuf <slot-num/subsleuf num> opnieuw laden**

## **IOS-XE-softwarerelease en selectieassistentie**

**Probleemrapport:** Er is een behoefte om IOS op het apparaat te bevorderen en u hebt hulp nodig bij het selecteren van.

- In situaties als deze moeten we inloggen op de CCO-pagina en de voorgestelde (Star 1. Marked) release voor het bepaalde platform controleren.
- 2. U kunt ook de onderstaande link gebruiken als we op zoek zijn naar een suggestie voor IOS-

XE routers: [Aanbevolen releases voor IOS-XE](https://www.cisco.com/c/nl_nl/support/docs/ios-nx-os-software/ios-xe-16/215567-recommended-releases-for-asr1000-isr400.html)

In situaties waar we hulp nodig hebben met IOS upgrade van 3.x naar 16.x release kunt u de 3. onderstaande link raadplegen: [Gedetailleerde upgrade-procedure](/content/dam/en/us/td/docs/ios-xml/ios/16_xe/Denali-16-3-migration-guide-for-access-and-edge-routers.html)[Upgradeprocedure - Video](https://www.youtube.com/watch?v=_0zJ6LDeMf8)

## **IOS-XE-geheugenlekken**

**Probleemrapport:** Er zijn geheugengerelateerde problemen op het apparaat. Soms krijgen we fouten met betrekking tot gebruik van hoog geheugen op specifieke componenten. Deze sectie combineert de nuttigste te gebruiken bevelen wanneer het geheugen van het probleemoplossing lekt of controlegeheugen op IOS-XE routers.

De algemene aspecten van IOS-XE geheugengebruik zijn beschreven in:

#### ● [Algemene aspecten : IOS-XE-geheugen](https://www.cisco.com/c/nl_nl/support/docs/routers/asr-1000-series-aggregation-services-routers/116777-technote-product-00.html)

Met enkele recente serviceability inspanningen, kunnen we de **"Show Tech Memory"** verzamelen met **16.9.x release en later**.

- 1. Verzamel de **"Show tech"** als u kunt inloggen op het apparaat.
- 2. **toon platform software status controle-processor samenvatting**
- 3. **tonen platform software proceslijst rp actief sorteer geheugen**
- 4. **toon platform software proces geheugen rp actief alle soort**
- 5. **tonen platform software proces sleuf rp actieve monitor cycli 2**
- 6. **toon platform software proceslijst fp actieve samenvatting**
- 7. **tonen platform software proces sleuf fp actieve monitor cycli 2**
- 8. **toon platform hardware qfp actieve infrastructuur exem statistieken**
- 9. **toon platform hardware qfp actieve infrastructuur exem statistieken gebruiker**
- 10. **toon platform hardware qfp actieve tcam resource-manager gebruik**
- 11. **toon platform hardware qfp actieve classificatie functie tcam-gebruik**
- **toon platform hardware qfp actieve classificatie klasse-groep-manager klasse-groep** 12. **allen**

Met de recente inzetbaarheid geïntroduceerd in 16.2 en latere releases hieronder zijn de nieuwe cli die kan worden verzameld:

- 1. **toon platformmiddelen**
- 2. **show memory platform**
- 3. **toon het gesorteerde platform van het procesgeheugen**
- 4. **toon proces cpu platform monitor cycli 2**
- 5. **toon procesgeheugen platform gesorteerde locatie fp actief**

**Opmerking:** Wij zeggen "cycli 2" omdat de eerste reeks waarden niet nauwkeurig zal zijn

## **IOS-XE ISE-upgrade**

**Probleemrapport:** ISSU vertegenwoordigt een volledige of gedeeltelijke software upgrade van een systeem van de ene versie naar de andere met minimale stroomuitval op het voorwaartse vlak (minimaal pakketverlies) en geen stroomonderbreking op het besturingsplane. In dit gedeelte wordt de nadruk gelegd op het verder helpen met ISSU-upgrades:

<sup>●</sup> [Procedure van het probleem - Video](https://www.youtube.com/watch?v=W1cxul8aXn8)

### **Licentie op IOS-XE-apparaten**

**Probleemrapport:** Er is een probleem met Licentie op het apparaat. De meest voorkomende problemen zijn "Licentie niet geïnstalleerd", Licentiebestand niet gezien als permanent enz. Deze sectie zal zich concentreren op het krijgen van de naakte minimale output die wij het oplossen van problemen met licentiekwesties zouden kunnen vereisen:

#### 1. **Toon tech-support licenties**

Opmerking: Deze opdracht is geïntroduceerd via de servicemogelijkheden op de latere codes (voor ASR1K: 16.9.x & voor ISR4K : 16.12.x).

- 2. **licentie weergeven**
- 3. **licentieversie weergeven**
- 4. **overzicht van licentie weergeven**
- 5. **licentiestatus weergeven**
- 6. **gebruik van licentie weergeven**
- 7. **licentie udi weergeven**

## **Routing-protocolproblemen**

Hieronder staan enkele veelvoorkomende problemen die op IOS- en IOS-XE-routers worden gemeld, samen met nuttige uitgangen voor elke router, die moeten worden verzameld naast een "Show Tech".

Deze outputs helpen ons ervoor te zorgen dat de relevante gegevens worden verzameld tijdens de kwestie. Dit is specifiek waar als het probleem niet persistent is, wat betekent dat het probleem kan verdwijnen tegen de tijd dat TAC wordt ingeschakeld.

### **BGP/EIGRP/OSPF/statische routing**

**Probleemrapport:** Voor het Routing Protocol Problemen Problemen oplossen hangt het meestal af van wat voor soort probleem we kijken en het focus gebied zou moeten zijn met het verstrekken van zoveel mogelijk gegevens na de "Base Information Requined" sectie. Samen met het en "Toon technologie" kunnen we protocolspecifieke outputs verzamelen zoals hieronder:

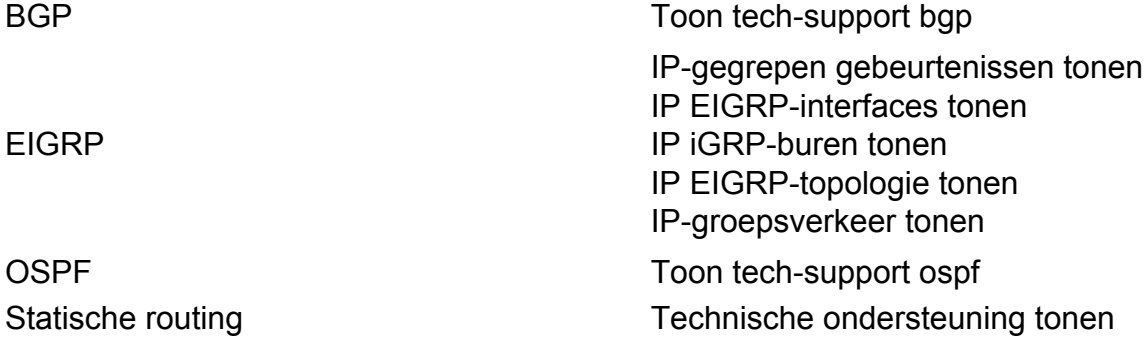

**Opmerking**:**"show tech bgp"** is geïntroduceerd in een aantal van de latere releases, dus als deze opdracht niet wordt uitgevoerd op de IOS die u uitvoert, geef dan zoveel informatie met **"Base Information Requined"** sectie

We zouden ook kunnen kiezen om een flow-based BGP probleemoplossing te doen voor een aantal van de meest voorkomende scenario's door de onderstaande methode te gebruiken:

● **BGP** - Flow gebaseerde probleemoplossing

#### **EIGRP Neighbor Flap-problemen:**

**Probleemrapport:** Dit is een van de meest voorkomende problemen die met EIGRP worden gezien waar we buurflapproblemen hebben. We kunnen het EEM-script gebruiken om de uitgangen en debugs exact te verzamelen wanneer het probleem wordt gezien:

● [EIGRP - EM-script](https://community.cisco.com/t5/networking-documents/eem-script-to-get-eigrp-verification-commands-when-the-neighbors/ta-p/3116250?referring_site=bodynav)

#### **NAT/PAT op een router (netwerk/poortadresomzetting)**

Op het IOS-XE platform worden NAT-configuraties ontvangen en verwerkt door het IOS NATsubsysteem en worden ze gedownload naar de QFP via de Forwarding Manager (FMAN) en Client-componenten. NAT-sessieaanmaak en -beheer worden exclusief op het QFP uitgevoerd, evenals enige header- en payloadvertalingen. Er zullen geen punting van pakketten zijn voor de NAT-vertalingen op de IOS-XE routers. QFP genereerde ook statussen die worden teruggestuurd naar IOS, zoals ipalias, statische route en WLAN sessieinformatie.

**Probleemrapport:** Er is een NAT/PAT gerelateerd probleem gezien op het apparaat. NAT haalt bijvoorbeeld niets uit of we kunnen de vertalingen en het verkeer niet zien voorbijgaan van binnen naar buiten of vice versa. NAT/PAT-problemen op IOS-XE kunnen soms een beetje lastig zijn door het doorsturen van hardware van de gegevenspakketten. Deze sectie combineert de nuttigste te gebruiken bevelen wanneer het oplossen van problemen NAT kwesties op IOS-XE routers.

#### 1. **toon technologie-steun nationaal**

**Opmerking**: deze uitvoer is onlangs geïntroduceerd via servicability in 16.9.x release en hoger.

#### **Platform Independent toont opdrachten**

1. **IP NAT-statistieken tonen** 

#### 2. **IP NAT-vertaling tonen**

We kunnen er ook voor kiezen om een aantal van de filters uit te voeren met "toon ip nat vertaling" zoals hieronder:

- 3. **ip nat vertaling udp totaal tonen**
- 4. **toon ip nationaal vertaling binnen**
- 5. **IP-aliassen tonen**

### **Platform-afhankelijke opdrachten weergeven**

**toon platform hardware qfp actieve statistieken drop | exc\_0 <<< Controleer of er NAT-**1.**gerelateerde druppels zijn**

- 2. **toon platform hardware qfp actieve eigenschap nat datapath kaart**
- 3. **toon platform hardware qfp actieve eigenschap Nat datapath poort**
- 4. **toon platform hardware qfp actieve eigenschap Nat datapath pool**
- 5. **toon platform hardware qfp actieve eigenschap nat datapath stat**
- 6. **toon platform hardware qfp actieve eigenschap nat datapath base**
- 7. **toon platform hardware qfp actieve infrastructuur exem statistieken gebruiker**
- 8. **toon platform hardware qfp actieve infrastructuur exmem stat**
- 9. **toon platform hardware qfp actieve eigenschap nat datapath gatein**
- 10. **toon platform hardware qfp actieve eigenschap nat datapath gateout**

### **iWAN**

iWAN is één complexe oplossing en probleemoplossing kan nog complexer worden. Er zijn een aantal componenten betrokken bij iWAN zoals DMVPN, IPSEC, Transport (MPLS/INET), PFR, EIGRP SAF. Verschillende problemen met betrekking tot iWAN kunnen gerelateerd zijn aan een of meerdere componenten. In iWAN-netwerk spelen alle apparaten de rol van "Master Controller" (MC) of "Border Router" (BR), en om problemen met iWAN op te lossen moeten we gegevens van beide routers vastleggen.

**Probleemrapport:** Als u met een van de onderstaande problemen met iWAN wordt geconfronteerd, moet u een bepaalde lijst met opdrachten van de desbetreffende apparaten vastleggen.

- Siteprefix/serviceroutes worden niet correct gedistribueerd
- EIGRP SAF-peer is niet ingesteld
- Er worden geen verkeerskanalen gemaakt
- Frequente TCA-logs worden gezien
- Het verkeer stroomt niet van een bepaald vervoer

Hier is de lijst met opdrachten die moeten worden opgenomen.

#### **MC - hoofdcontroller**

- 1. **laten zien dat technologie ondersteuning biedt**
- 2. **toon domein IWAN master discs**
- 3. **toon domein IWAN master site-mogelijkheid**
- 4. **toon domein IWAN master status**
- 5. **toon domein IWAN master site-prefix**
- 6. **toon domein IWAN master policy**
- 7. **toon domein IWAN master peering**
- 8. **toon domein IWAN master traffic-class samenvatting**
- 9. **toon platform hardware qfp actieve functie pfrv3 datapath global**
- 10. **toon eigrp dienst-familie ipv4 buren**
- 11. **toon eigrp service-familie ipv4 abonnementen detail**
- 12. **toon eigrp de dienst-familie ipv4 topologie**
- 13. **toon eigrp dienst-familie ipv4 verkeer**
- 14. **afgeleide-configuratie tonen | sec router eigrp**

#### **BR - grensrouter**

1. **laten zien dat technologie ondersteuning biedt**

- 2. **mogelijkheid voor domeinnamen IWAN-grenssite weergeven**
- 3. **toon domein IWAN master site-mogelijkheid**
- 4. **toon domein IWAN grens ouder-route**
- 5. **toon domein IWAN grens kanalen dscp standaard**
- 6. **toon domein IWAN grens kanalen**
- 7. **toon domein IWAN grens verkeer-klassen samenvatting**
- 8. **toon domein IWAN master status**
- 9. **toon domein IWAN master policy**
- 10. **toon domein IWAN grens peering**
- 11. **toon domein IWAN grens status**
- 12. **toon domein IWAN grens pmi**
- 13. **toon de prestaties monitor cache monitor**
- 14. **toon platform hardware qfp actieve functie pfrv3 datapath global**
- 15. **toon eigrp dienst-familie ipv4 buren**
- 16. **toon eigrp service-familie ipv4 abonnementen detail**
- 17. **toon eigrp de dienst-familie ipv4 topologie**
- 18. **toon eigrp dienst-familie ipv4 verkeer**
- 19. **afgeleide-configuratie tonen | sec router eigrp**

## **Diverse foutenlogboeken**

Hieronder staan enkele veelvoorkomende logboeken die op IOS- en IOS-XE-routers worden weergegeven, samen met nuttige uitgangen voor elk, die moeten worden verzameld naast een "Toon Tech".

Deze outputs helpen ons ervoor te zorgen dat de relevante gegevens worden verzameld tijdens de kwestie. Dit is specifiek waar als het probleem niet persistent is, wat betekent dat het probleem kan verdwijnen tegen de tijd dat TAC wordt ingeschakeld.

### **Fout gerelateerd aan %FMFP-3-OBJ\_DWNLD\_TO\_DP\_STUCK**

- 1. Haal de object-ID uit het logbericht: Voorbeeld:%FMFP-3-OBJ\_DWNLD\_TO\_DP\_STUCK: R0/0: fman\_fp\_image: AOM download van obj[20] type[215] hangende-uitgifte Req-creatie Uitgegeven-noneSLMGR: Secundaire start-op-dataplane blijft meer dan 1800 seconden hangen
- 2. De object-ID in dit voorbeeld is obj[20], die als 20 wordt gebruikt
- 3. Leg de opdrachten vast die het veld '<object\_id>' vervangen door het nummer dat in stap 2 is verkregen: **toon platform software object-manager f0 object <object id>toon platform** software object-manager f0 object < object id> ouderstoon platform software objectmanager f0 object <object\_id> kinderentoon platformsoftware object-manager f0 **object <object\_id> downlinks**
- Leg deze opdrachten vast waarvoor geen object-id nodig is: **toon platform software object-**4.**manager f0 statistiekentoon platform software object-manager f0 hangende-probleemupdateToon platform software object-manager f0 in behandelingtoon platform software object-manager f0 object-type-tellingtoon platform software object-manager f0 fout-objectshow platform software object-manager f0 solve-objecttoon platform software object-manager f0 oud-objecttoon platform software object-manager f0**

**gepauzeerd-object-type**

#### Over deze vertaling

Cisco heeft dit document vertaald via een combinatie van machine- en menselijke technologie om onze gebruikers wereldwijd ondersteuningscontent te bieden in hun eigen taal. Houd er rekening mee dat zelfs de beste machinevertaling niet net zo nauwkeurig is als die van een professionele vertaler. Cisco Systems, Inc. is niet aansprakelijk voor de nauwkeurigheid van deze vertalingen en raadt aan altijd het oorspronkelijke Engelstalige document (link) te raadplegen.